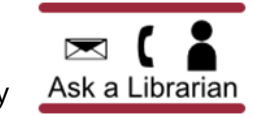

## **Searching in** *Academic Search Compl[ete](http://www.umsl.edu/library/research-help/ask-a-librarian/index.html)*

To search **[Academic Search Complete](https://flux.umsl.edu/library/database_details2.php?ref=alpha&db=254)**:

Go to the libraries' [homepage.](http://www.umsl.edu/library/)

Ξ

- Click the "**Articles/Databases**" tab in the center of the page.
- Select the letter "**A**" from the **By Name** section

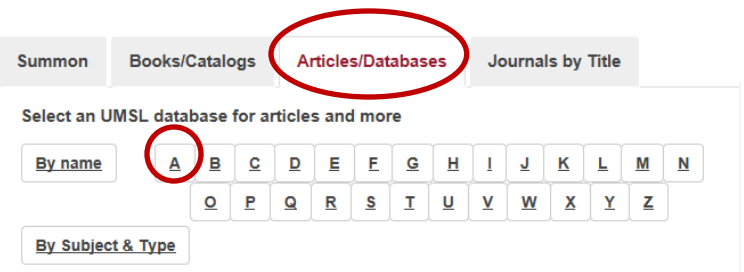

Click "**[Academic Search Complete](https://flux.umsl.edu/library/database_details2.php?ref=alpha&db=254)**" and then click "**[Search Academic Search Complete](https://flux.umsl.edu/library/database_details2.php?ref=alpha&db=254)**."

**(Remember:** To use remotely, sign in with your **SSO ID** and **password**.**)**

## **Sample Search:**

Find peer reviewed articles from the last 10 years on how English language ability affects employment in business.

**Search Tips**

- Search only the most important words: **English language ability - employment - business**
- To obtain the *most* full text articles **DO NOT LIMIT your search to Full Text in** *any* **UMSL database.**

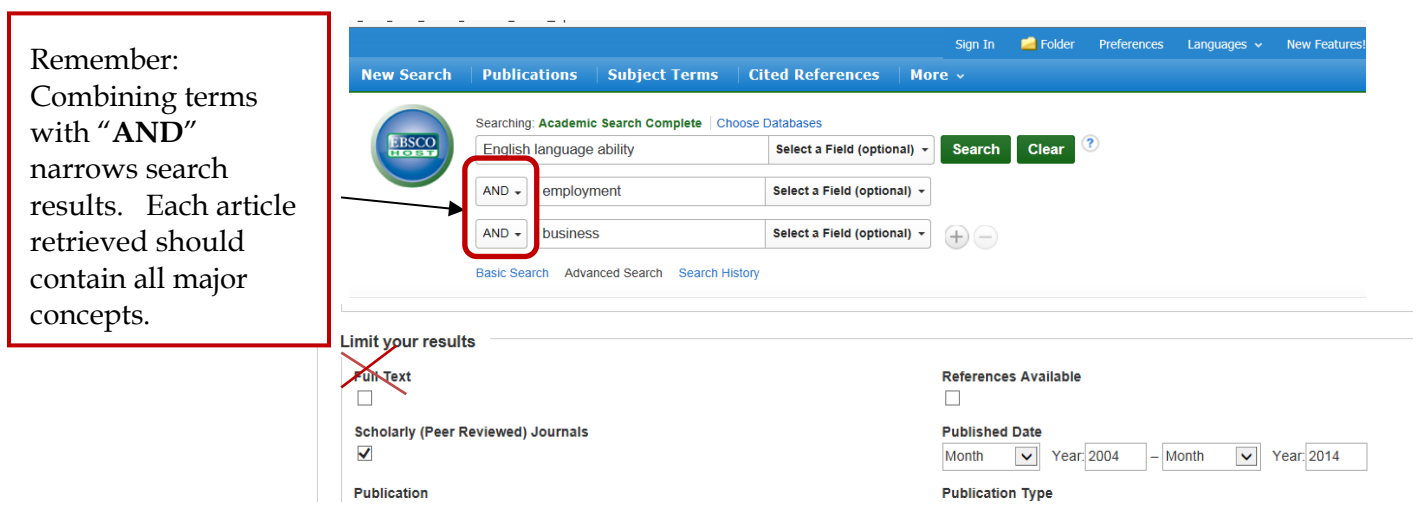

 Search results can be limited by **Dates, Peer Reviewed, etc.** Remember use only two to three limits – each limit you apply will reduce the numbers of articles the search will retrieve.

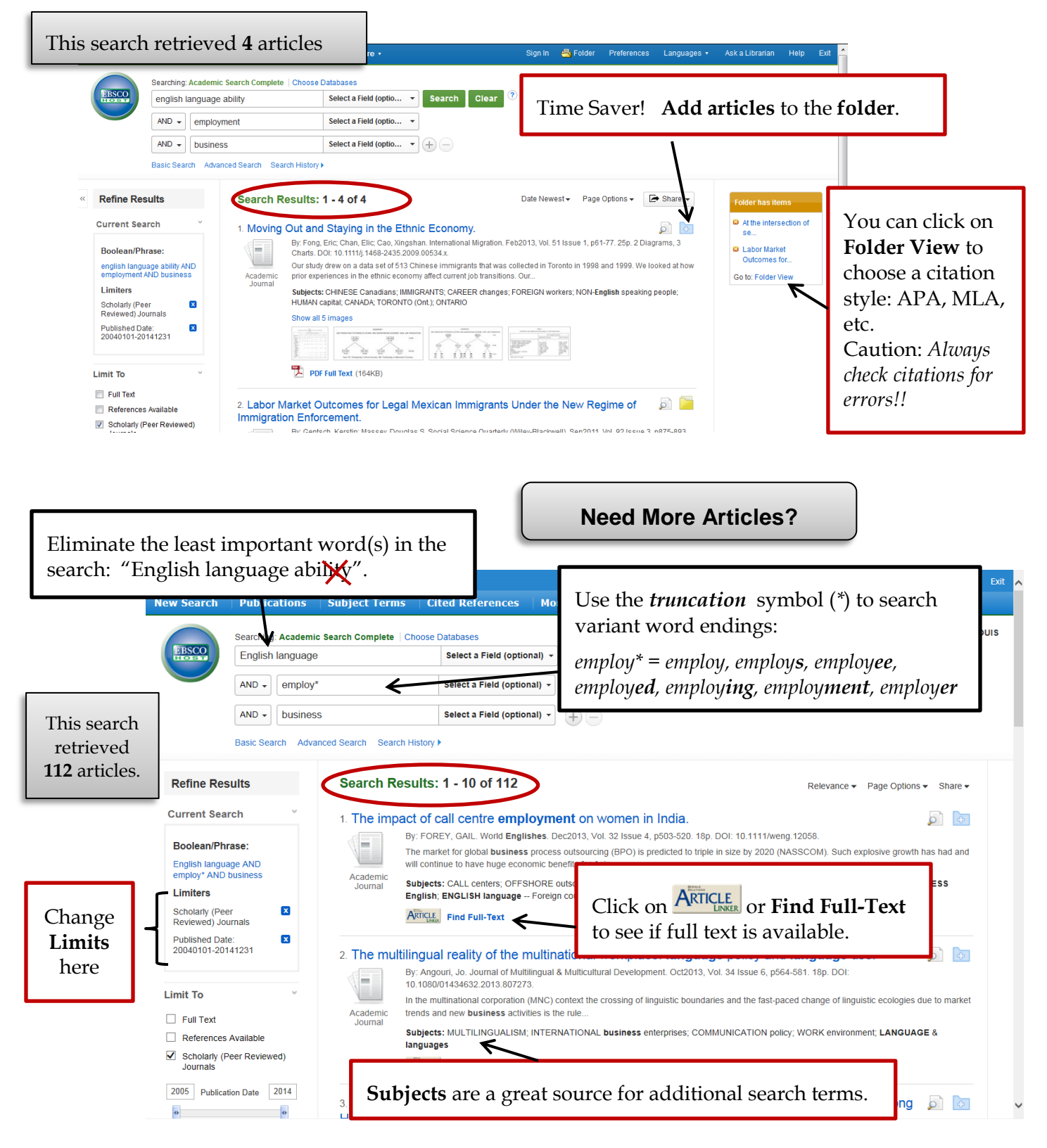

## **ADDITIONAL HELP:**

**Getting [Articles through the UMSL Libraries](http://www.umsl.edu/services/library/research-help/research-guides/Getting-Full-text.pdf)**

- **[Saving Articles and Searches in EBSCO Databases](http://www.umsl.edu/services/library/research-help/research-guides/CreatingEBSCOAccount.pdf)**
- For additional help, ask at the Thomas Jefferson Library Reference desk, phone us at **314-516-5060** or request an **In Person or Email [Research Consultation](http://www.umsl.edu/~libweb/research-help/research-consultation/index.html)**

*Last Revised November 2014*